# Changes from SharePoint 2010 to SharePoint 2013 Preview

2012年8月31日 11:15

The following features and functionality have been deprecated or changed in SharePoint 2013 Preview

源文档 < http://technet.microsoft.com/en-us/library/ff607742(v=office.15)>

# Visual upgrade

**Description:** The visual upgrade feature in SharePoint Server 2010 is not available in SharePoint 2013 Preview. For the upgrade from Office SharePoint Server 2007 to SharePoint Server 2010, you could choose to use the visual upgrade feature to give site collection owners and site owners the opportunity to preserve the previous user interface temporarily while still upgrading the infrastructure and databases, site collections, and features to the latest version. This allowed site collection owners and site owners to update customizations to work in the new user interface. Once the database and site collection upgrade was complete, the user had the option to upgrade the user interface on a more granular level of the website (SPWeb object).

**Reason for change:** The visual upgrade feature is replaced with deferred site collection upgrade. The site collection upgrade process is not reversible. The deferred site collection upgrade is a more comprehensive upgrade process than visual upgrade.

Visual upgrade preserved only the old master pages, CSS files, and HTML files. Deferred site collection upgrade preserves much more, including SPFeature functionality. To achieve the deferred site collection upgrade, major changes in the architecture were required, including the removal of visual upgrade. With deferred site collection upgrade, you can continue to use the UI from the previous version (SharePoint Server 2010) more seamlessly than is possible with visual upgrade. The master page, CSS, JScript, and SPFeatures will remain in SharePoint Server 2010 mode. One key difference is that the granularity of upgrading the user interface is per site collection (SPSite) instead of site (SPWeb). Users can can still preview their site in the new SharePoint 2013 Preview user interface before committing. However, this is accomplished by creating and upgrading a temporary copy of their site collection instead of a preview in the existing instance of the site collection. The reason for previewing a copy of the site collection is because of the complexity of what occurs during site collection upgrade. Once a site collection is upgraded, it cannot be rolled back. Therefore, performing a preview would not be possible except in a copy of the site collection.

Migration path: Site collection administrators who are using visual upgrade to continue to use SharePoint Server 2007 must move to the SharePoint Server 2010 user interface before upgrading to SharePoint 2013 Preview. After the content database is upgraded, users can use deferred site collection upgrade to continue to use the SharePoint Server 2010 experience for their site collections. Site collection administrators can be notified by their farm administrator when a site collection is ready for upgrade and the site collection administrators can then choose to either perform the upgrade of their site collection or optionally first preview the new functionality in a temporary copy of their site collection.

Any SharePoint user interface might have dependencies on visual upgrade. The main dependency was getting the user interface version and then outputting the correct user interface (new or legacy). The visual upgrade API feature is updated so that the user interface version is remapped to the new site collection compatibility level property. This returns the same information about which version the site uses as before. Therefore, dependent code does not need to change.

源文档 < http://technet.microsoft.com/en-us/library/ff607742(v=office.15) >

# **Document Workspace site template**

**Description:** When you create a site in SharePoint 2013 Preview, the Document Workspace site template is not available.

**Reason for change:** The scenario of collaborating on a document is now provided by the Team Site site template. The Document Workspace site template was removed from SharePoint 2013 Preview to simplify the list of templates that are available when a user creates a new site collection.

**Migration path:** Existing sites that were created by using the Document Workspace site template will continue to operate in SharePoint 2013 Preview. The Document Workspace site template will be removed completely from the next major release of SharePoint and sites that were created by using the Document Workspace site template will not be supported.

# **Personalization Site site template**

**Description:** When you create a site in SharePoint 2013 Preview, the Personalization Site site template is not available.

**Reason for change:** The Personalization Site site template was not a widely used site template. The Personalization Site site template was removed from SharePoint 2013 Preview to simplify the list of templates that are available when a user creates a new site collection.

**Migration path:** Existing sites that were created by using the Personalization Site site template will continue to operate in SharePoint 2013 Preview. The Personalization Site site template will be removed completely from the next major release of SharePoint and sites that were created by using the Personalization Site site template will not be supported

源文档 <http://technet.microsoft.com/en-us/library/ff607742(v=office.15)>

# **Meeting Workspace site templates**

**Description:** When you create a site in SharePoint 2013 Preview, all five of the Meeting Workspace site templates are not available. This includes the Basic Meeting Workspace, Blank Meeting Workspace, Decision Meeting Workspace, Social Meeting Workspace, and Multipage Meeting Workspace. **Reason for change:** SharePoint 2013 Preview and Office 2013 Preview provide other features that support meetings and collaboration. For example, you can use Lync to conduct live meetings, OneNote to take notes during meetings, and a SharePoint team site or My Site to store shared meeting notes. **Migration path:** Existing sites that were created by using the Meeting Workspace site templates will continue to operate in SharePoint 2013 Preview. The Meeting Workspace site templates will be removed completely from the next major release of SharePoint and sites that were created by using the Meeting Workspace site templates will not be supported.

源文档 < http://technet.microsoft.com/en-us/library/ff607742(v=office.15)>

# **Group Work site template and Group Work solution**

**Description:** When you create a site in SharePoint 2013 Preview, the Group Work site template is not available. This Group Work site template provides a groupware solution that teams can use to create, organize, and share information. The Group Work site template includes the Group Calendar, Circulation, Phone-Call Memo, document library, and other basic lists. The Group Work site template and the Group Work solution are discontinued and not available in SharePoint 2013 Preview.

**Reason for change:** The Group Work site template was not a widely used site template. The Group Work site template was removed from SharePoint 2013 Preview to simplify the list of templates that are available when a user creates a new site collection.

**Migration path:** Existing sites that were created by using the Group Work site template will continue to operate in SharePoint 2013 Preview. The Group Work site template will be removed completely from the next major release of SharePoint and sites that were created by using the Group Work site template will not be supported.

#### **Visio Process Repository site template**

**Description:** When you create a site in SharePoint 2013 Preview, the Visio Process Repository site template will continue to be available. However, the Visio Process Repository site template will be removed in the next major release of SharePoint.

**Reason for change:** The Visio Process Repository site template is not a widely used site template. The Visio Process Repository site template was removed from SharePoint 2013 Preview to simplify the list of templates that are available when a user creates a new site collection.

**Migration path:** Not required. The Visio Process Repository site template is available in SharePoint 2013 Preview.

源文档 <http://technet.microsoft.com/en-us/library/ff607742(v=office.15)>

#### **Unghosting and customizing CSS files**

**Description:** The following methods are included in SharePoint 2013 Preview, but will be removed from the next major release of SharePoint:

- Microsoft.SharePoint.SoapServer.Webs.CustomizeCss
- Microsoft.SharePoint.SoapServer.Webs.RevertCss

The Webs.CustomizeCss method applies style sheet customization to a particular file.

The Webs.RevertCss method reverts style sheet customization of a file to the default style sheet.

These two methods are stored in Webs.asmx.cs and are defined in Webswsdl.asps.

**Reason for change:** The methods are outdated and are no longer needed.

Migration path: None.

源文档 < http://technet.microsoft.com/en-us/library/ff607742(v=office.15)>

#### **Imaging Web service**

**Description:** The Imaging Web service provides functionality for creating and managing picture libraries. The Imaging Web service will be removed from the next major release of SharePoint. The Imaging Web service is included and supported in SharePoint 2013 Preview.

**Reason for change:** The Imaging Web service is not widely used. The only client application for the Imaging Web service, Office Picture Manager, is no longer included with SharePoint 2013 Preview. The Imaging Web service is being removed to reduce security vulnerabilities and to simplify the number of ways to connect to SharePoint 2013 Preview.

**Migration path:** All the functionality of the Imaging Web service is available through the client-side object model (CSOM). The CSOM provides client-side applications with access to a subset of the SharePoint Foundation server object model, including core objects such as site collections, sites, lists, and list items. Also, Web Distributed Authoring and Versioning (WebDAV) provides clients with key functionality of the Imaging Web service (for example, upload, download, and rename).

**Excel Services** — Can't edit workbooks in the browser that have external data connections **Description:** Workbooks with external data connections that use Windows authentication cannot be refreshed in the browser. Instead, you are prompted to open the workbook in the Excel client program. Workbooks that have database or Windows credentials stored either in the Secure Store Service or in the connection string can still be edited in the browser. This change applies only when Excel Web App

Preview in Office Web Apps Server Preview is used to view workbooks, not when Excel Services in SharePoint Server 2013 Preview is used.

**Reason for change:** This is a design limitation in SharePoint 2013 Preview.

**Migration path:** You can still refresh these workbooks in the Excel client program. Additionally, a service application administrator can configure that workbooks are viewed in SharePoint 2013 Preview instead of Office Web Apps Server Preview.

源文档 < http://technet.microsoft.com/en-us/library/ff607742(v=office.15) >

## Web Analytics in SharePoint Server 2010

**Description:** Web Analytics in SharePoint Server 2010 has been discontinued and is not available in SharePoint 2013 Preview. Analytics processing for SharePoint 2013 Preview is now a component of the Search service.

Reason for change: A new analytics system was required for SharePoint 2013 Preview that included improvements in scalability and performance, and that had an infrastructure that encompasses SharePoint Online. The Analytics Processing Component in SharePoint 2013 Preview runs analytics jobs to analyze content in the search index and user actions that are performed on SharePoint sites. SharePoint 2013 Preview still logs every click in SharePoint sites and still provides a count of hits for every document. User data is made anonymous early in the logging process and the Analytics Processing Component is scalable to the service.

This analytics data is used in SharePoint 2013 Preview to provide new item-to-item recommendation features, to show view counts that are embedded in SharePoint 2013 Preview and Search Server user interface, to provide a report of the top items in a site and list, and to influence the relevancy algorithm of search.

What happens to Web Analytics after upgrade: The Web Analytics Service is not upgraded to the Analytics Processing Component in SharePoint 2013 Preview. When you upgrade to SharePoint 2013 Preview, the databases that contain the data from Web Analytics in SharePoint Server 2010 are not removed. These databases are not used by or maintained by the Analytics Processing Component in SharePoint 2013 Preview. This means that documents on sites in SharePoint Server 2010 that are upgraded will show a hit count of 0.

When you upgrade to SharePoint 2013 Preview, do not attach and upgrade the databases that contain the data from Web Analytics in SharePoint Server 2010. We recommend that you turn off Web Analytics in the SharePoint Server 2010 environment before you copy the content databases that you want to upgrade to SharePoint 2013 Preview.

Reports from Web Analytics for the top items in a site are carried forward. Reports that show browser

traffic, top users of a site, and referring URL are not carried forward and are not used by the Analytics Processing Component in SharePoint 2013 Preview.

Administrative reports for the quota usage of site collections in the farm are not available in SharePoint 2013 Preview.

SharePoint 2013 Preview does not support the Web Analytics Web Part. After a farm is upgraded to SharePoint 2013 Preview, all instances of a Web Analytics Web Part will not function. The page that includes the Analytics Web Part will render and a message appears that informs the user that the Web Part is no longer supported.

**Migration path:** None. Data collection for Analytics Processing in SharePoint 2013 Preview starts immediately for sites, including SharePoint Server 2010 sites

源文档 < http://technet.microsoft.com/en-us/library/ff607742(v=office.15)>

#### Newsfeed

2012年8月31日

The first hub, called "Newsfeed," is focused on people and activity. The main page of this hub features the SharePoint newsfeed, and allows you to add your own personal SharePoint apps, like Tasks

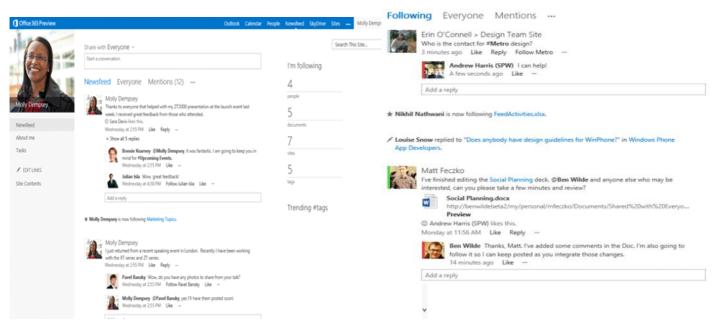

#### **SkyDrive Pro**

The second hub is "SkyDrive Pro," a place to store your files in the cloud

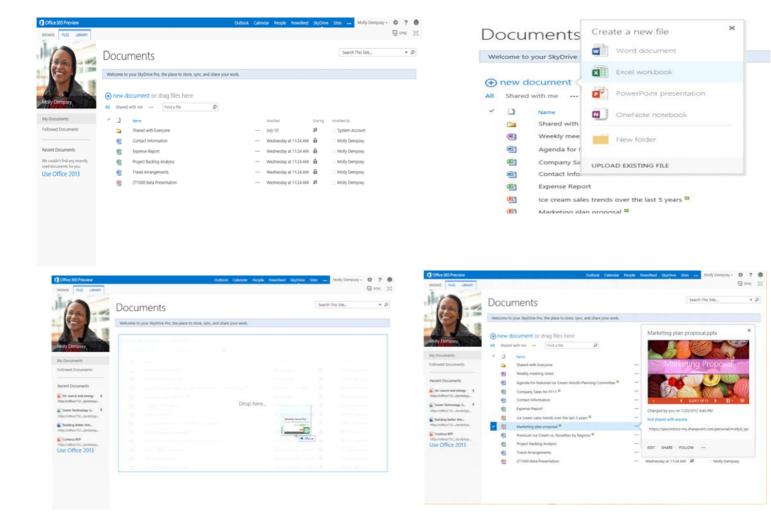

# Sites

The final hub is "Sites," which will help you keep track of the SharePoint locations most valuable to getting things

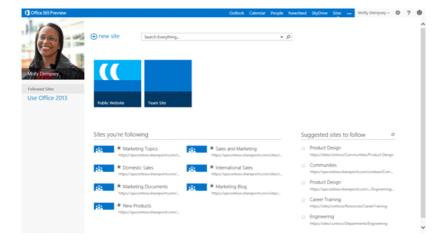

## Sharing a site

2012年8月31日 10:59

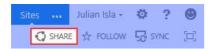

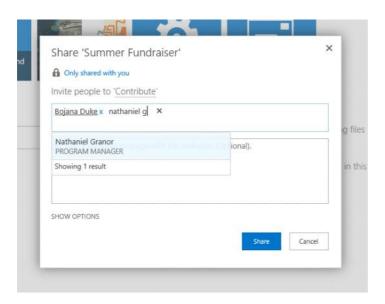

#### Sharing a document

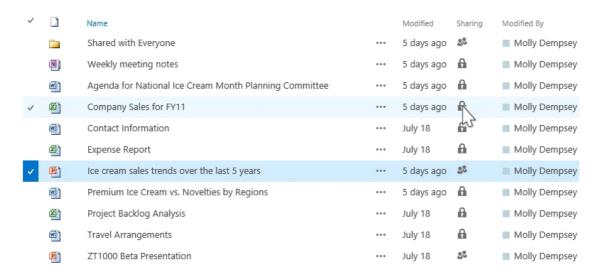

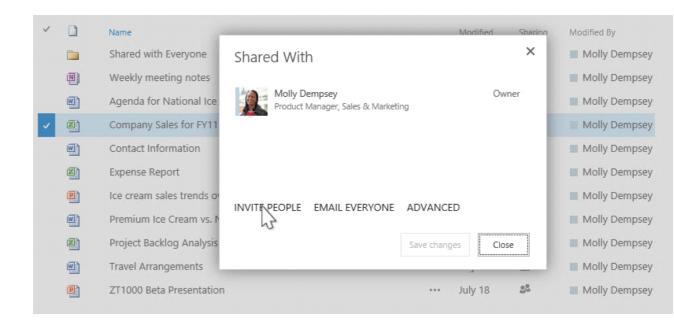

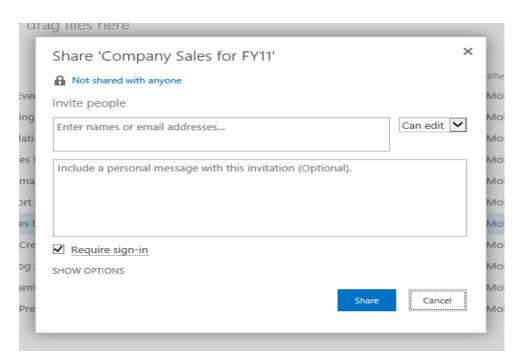

# Let us know why you need access to this site.

| Type your message here |              |
|------------------------|--------------|
|                        |              |
|                        |              |
|                        | Send request |

# Replacing SharePoint Workspaces

2012年8月31日 10:53

Microsoft has developed still another cloud storage service called "SkyDrive Pro," which is designed for businesses and organizations, rather than consumers. SkyDrive Pro works with SharePoint 2013, both hosted and on premises versions. It will leverage some SharePoint capabilities, such as "social networking, collaboration, search, metadata, workflow and compliance,"

A service optimized for business and managed by your company or organization. It's your hub for work documents: the one place to find, store, and share the files you care about for work.

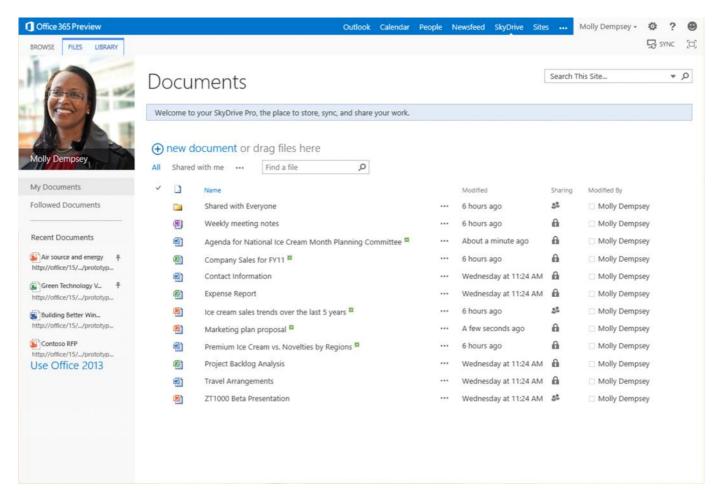

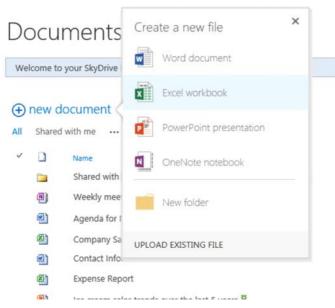

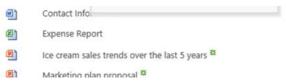

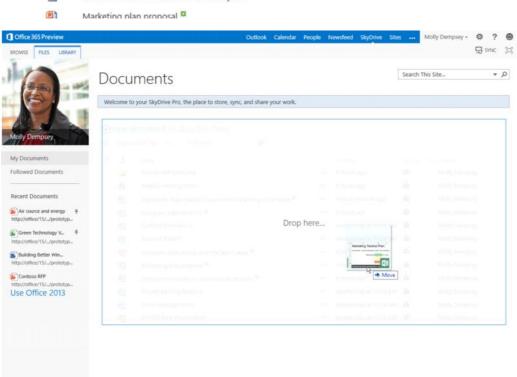

#### **Team Site Gets OneNote**

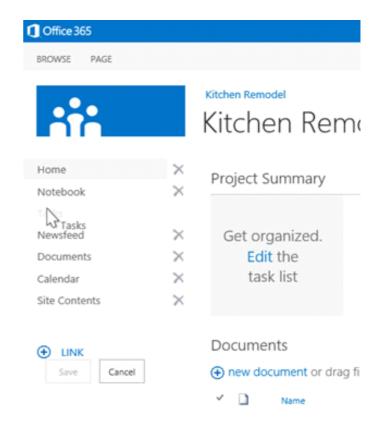

The Team Site is considered the "center of gravity for people in SharePoint," Spataro said, and Microsoft has enhanced it by adding a centralized OneNote built into it. OneNote is a Microsoft Office application that lets users store photos and text in a sort of digital scrapbook. The OneNote that's part of Team Site is capable of synchronization, and it can be viewed on various mobile devices with "the same rich view," Spataro contended. The Team Site also has its own newsfeed, which will sync up with a user's main Newsfeed. Users tend to use this newsfeed service as a replacement for e-mail, he added

源文档 < http://redmondmag.com/articles/2012/08/21/sharepoint-2013-improvements.aspx>

SharePoint 2013 now blends the old search components with the FAST search components into one standard product. About 80% of FAST Search was embedded in the SharePoint Search platform, representing the most used features of FAST Search. \*Update\* The Standard CAL of SharePoint only integrates a subset of the FAST search features

2012年8月31日

## **Search Engine Optimisation & Analytics**

源文档 <a href="http://www.brightstarr.com/Pages/new-search-features-in-SharePoint-2013.aspx">http://www.brightstarr.com/Pages/new-search-features-in-SharePoint-2013.aspx</a>

Search has dramatically improved in SharePoint 2013. Much of this is due to analytics moving into search. The Analytics Processing Component in SharePoint Server 2013 Preview runs different analytics jobs to analyze content in the search index and user actions that were performed on a site, to identify items that users perceive as more relevant than others

源文档 <http://www.brightstarr.com/Pages/new-search-features-in-SharePoint-2013.aspx>

#### **Content Search Web Part**

源文档 <a href="http://www.brightstarr.com/Pages/new-search-features-in-SharePoint-2013.aspx">http://www.brightstarr.com/Pages/new-search-features-in-SharePoint-2013.aspx</a>

The Content Search Web Part displays content that was crawled and added to the search index. You can use category pages when you want to aggregate content that meets certain criteria or parameters. For example, in an intranet scenario

源文档 <http://www.brightstarr.com/Pages/new-search-features-in-SharePoint-2013.aspx>

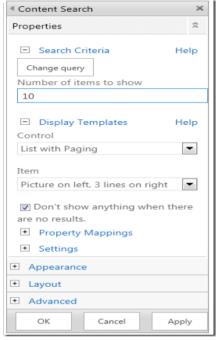

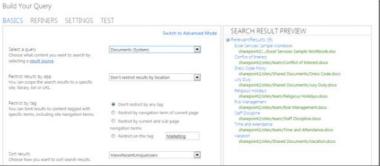

SharePoint 2013 Natively Supports PDF files

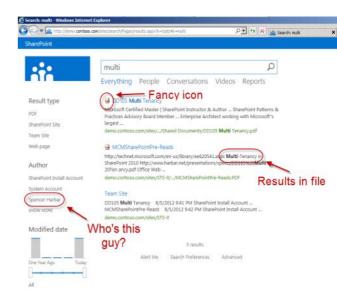

Office Web Apps cannot be installed on a domain controller or SharePoint server

2012年8月31日

is no longer a set of SharePoint Service Applications, and the deployment of a separate OWA farm is necessary.

源文档 <http://www.harbar.net/archive/2012/07/30/353.aspx>

# Office Web Apps in Wave 15

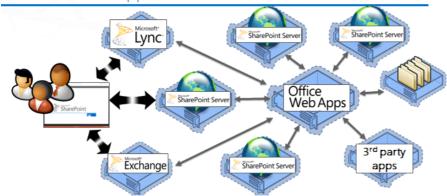

- 今天的Office Web Apps作为一个独立的Server,是独立于SharePoint安装的(在后面介绍部署的时候会详细说明这个问题),不再需要像SharePoint 2010的时候,需要和SharePoint服务器安装在一起(一定程度上节省了License的费用)。
- 今天的 Office Web Apps不仅可以为SharePoint提供Office文档的渲染服务(文档支持的格式没变,不包括PDF),而且可以为微软的Exchange Server和Lync Server提供文档渲染服务,更可以为共享文件夹甚至第三方的应用提供这一服务

源文档 <a href="http://www.cnblogs.com/erucy/archive/2012/07/22/2604056.html">http://www.cnblogs.com/erucy/archive/2012/07/22/2604056.html</a>

Office Web Apps Server和使用其服务的Server之间,是通过一个全新的WOPI(Web application Open Platform Interface)接口协议进行通信的,其对外通道依然是HTTP/HTTPS协议。Office Web Apps Server叫做WOPI APP,而使用这个服务的,叫做WOPI Host

源文档 < http://www.cnblogs.com/erucy/archive/2012/07/22/2604056.html>

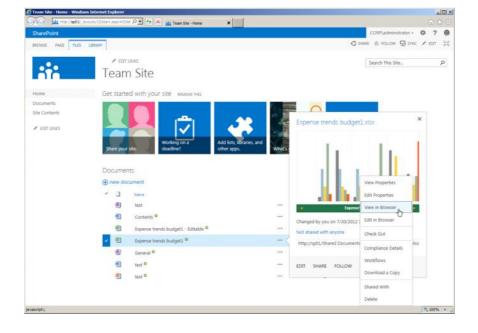

The four focus areas: improved document authoring; better touch support; co-authoring across all four apps (with simultaneous co-authoring enabled except in Excel Web App); and better performance

源文档 <http://www.zdnet.com/microsofts-updated-office-web-apps-whats-new-700001314/>

Among some of the new features in the Customer Preview:

**Word Web App**: Better layout tools, allowing users to change the page size, orientation, margins, paragraph spacing, indentation, etc. Also more granular control over pictures and shapes. Word count calculation added

PowerPoint Web App: Ability to author animations and transitions inside the app. More responsive drawing tool support and more granular control over pictures and shapes. Ability to display videos in PowerPoint Web App. Slideshows also now will show movies

**Excel Web App:** Support for PivotTable editing, Query Tables and richer charts, among other data-analysis enhancements

OneNote Web App: New "find" textbox added to navigation pane

Across the suite of Web Apps: Improvement in speed in typing, selecting, formatting in larger documents. Right click/context-sensitive menus now supported in more places. Better copy/paste, improved undo, and the ability to print in Excel

源文档 <http://www.zdnet.com/microsofts-updated-office-web-apps-whats-new-7000001314/>

#### Office Web Apps 15 – Productivity improvements

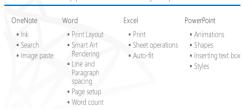

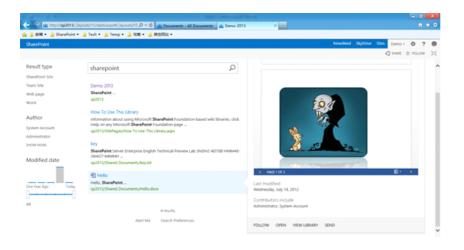

# Two SharePoint workflow platforms

源文档 < http://technet.microsoft.com/en-us/library/jj219638(v=office.15)>

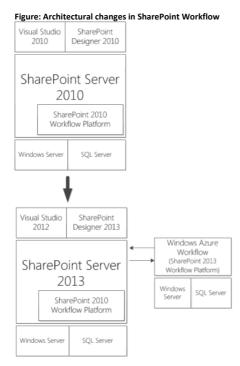

源文档 <http://technet.microsoft.com/en-us/library/jj219638(v=office.15)>

# **SharePoint Designer enhancements**

源文档 < http://technet.microsoft.com/en-us/library/jj219638(v=office.15)

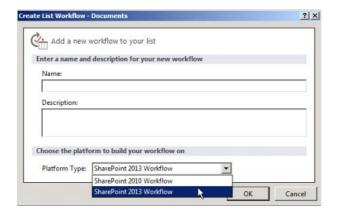

- A visual workflow development experience that uses a Visio 2013 Preview add-in
- A new action that enables no-code web service calls from within a workflow
- New actions for creating a task and starting a task process
- New coordination actions that let you start a workflow built on the SharePoint 2010 Workflow platform from a workflow built on the SharePoint 2013 Workflow platform
- A new Dictionary type
- New workflow building blocks such as Stage, Loop, and App Step

源文档 < http://technet.microsoft.com/en-us/library/jj219638(v=office.15)>

# **Windows Azure Workflow capabilities**

源文档 <a href="http://technet.microsoft.com/en-us/library/jj219638(v=office.15)">http://technet.microsoft.com/en-us/library/jj219638(v=office.15)</a>

- High Density and Multi-Tenancy
- Elastic Scale
- Activity / Workflow Artifact Management
- Tracking and Monitoring
- Instance Management
- Fully Declarative Authoring
- REST and Service Bus Messaging
- Managed Service Reliability

源文档 < http://technet.microsoft.com/en-us/library/jj219638(v=office.15) >

# Windows PowerShell cmdlets that manage workflow

This pairing is accomplished by using Windows PowerShell cmdlets. Windows PowerShell is used exclusively when you manage and monitor Windows Azure Workflow.

源文档 < http://technet.microsoft.com/en-us/library/jj219638(v=office.15)>

#### What's new in authentication for SharePoint 2013 Preview

claims-based authentication is the default for new web applications

源文档 <http://technet.microsoft.com/en-us/library/jj219758(v=office.15)>

#### OAuth 2.0

源文档 <  $\underline{\text{http://technet.microsoft.com/en-us/library/jj219758(v=office.15)}}$ 

OAuth is an industry standard protocol that provides temporary, redirection-based authorization. A user or a web application that acts on behalf of a user can request authorization to temporarily access specified network resources from a resource owner. For more information, see  $\underline{\mathsf{OAuth}}$  2.0.

源文档 < http://technet.microsoft.com/en-us/library/jj219758(v=office.15)>

Windows Classic mode authentication is deprecated

源文档 < http://technet.microsoft.com/en-us/library/jj219758(v=office.15) >

 Easier migration from classic mode to Windows-based claims mode with the new Convert-SPWebApplicationWindows PowerShell cmdlet

源文档 <http://technet.microsoft.com/en-us/library/jj219758(v=office.15)>

support for server-to-server authentication and app authentication

源文档 <http://technet.microsoft.com/en-us/library/jj219758(v=office.15)>

to authenticate other services such as Exchange Server 2013 Preview or Lync Server 2013 Preview or services that are compliant with the server-to-server authentication protocol

源文档 <http://technet.microsoft.com/en-us/library/jj219758(v=office.15)>

# App authentication

源文档 < http://technet.microsoft.com/en-us/library/jj219758(v=office.15) >

For example, a user installs an app from the SharePoint Store. A SharePoint site contains an embedded HTML inline frame (IFRAME) that the app renders and that requires the app to access a user list. When a Web browser displays the site, the app then calls back to the server running SharePoint 2013 Preview to access the ties ton behalf of the user. After the app obtains the data from the list, it displays the contents of the IFRAME.

源文档 <http://technet.microsoft.com/en-us/library/jj219758(v=office.15)>

## What's new for Business Connectivity Services in SharePoint 2013 Preview

2012年8月31日

# **OData support**

This is in addition to data connections for WCF, SQL Server, and .NET assemblies

源文档 <http://technet.microsoft.com/en-us/library/fp161238(v=office.15)>

源文档 < http://technet.microsoft.com/en-us/library/fp161238(v=office.15)>

The Open Data Protocol (OData) is a web protocol that is used to query and update data. OData applies web technologies such as HTTP, Atom Publishing Protocol (AtomPub), and JavaScript Object Notation (JSON) to provide access to information from a variety of applications, services, and stores.

源文档 <http://technet.microsoft.com/en-us/library/fp161238(v=office.15)>

# **Event listener**

源文档 <http://technet.microsoft.com/en-us/library/fp161238(v=office.15)>

However, to support eventing, the external system must implement interfaces that allow users to subscribe to events and it must send the notifications back as ATOM feeds or JSON objects to the SharePoint 2013 Preview endpoint

源文档 <http://technet.microsoft.com/en-us/library/fp161238(v=office.15)>

# **Support for apps for SharePoint**

源文档 <http://technet.microsoft.com/en-us/library/fp161238(v=office.15)>

SharePoint 2013 Preview introduces apps for SharePoint. By using apps for SharePoint, you can add functionality to a SharePoint site by using the self-contained app for SharePoint

In SharePoint 2013 Preview, developers of apps for SharePoint can package BDC models in an app for SharePoint. The Business Connectivity Services runtime then creates external content types that are scoped to the app for SharePoint

源文档 <http://technet.microsoft.com/en-us/library/fp161238(v=office.15)>

# **External list enhancements**

源文档 <http://technet.microsoft.com/en-us/library/fp161238(v=office.15)>

#### Performance improvements in external lists

源文档 <a href="http://technet.microsoft.com/en-us/library/fp161238(v=office.15]">http://technet.microsoft.com/en-us/library/fp161238(v=office.15]</a>> Limiting records returned by the external system

源文档 <http://technet.microsoft.com/en-us/library/fp161238(v=office.15)>

Data source filtering

源文档 <a href="http://technet.microsoft.com/en-us/library/fp161238(v=office.15">http://technet.microsoft.com/en-us/library/fp161238(v=office.15">http://technet.microsoft.com/en-us/library/fp161238(v=office.15")>

Sorting external lists

源文档 < http://technet.microsoft.com/en-us/library/fp161238(v=office.15) >

**Export external lists to Excel** 

源文档 <http://technet.microsoft.com/en-us/library/fp161238(v=office.15)>

#### What's new for mobile devices in SharePoint 2013 Preview

2012年8月31日

# Optimized mobile browser experience

源文档 < http://technet.microsoft.com/en-us/library/fp161352(v=office.15) >

- Contemporary view This view offers an optimized mobile browser experience to users and renders in HTML5. This view is available to Mobile Internet Explorer version 9.0 or later versions for Windows Phone 7.5. Safari version 4.0 or later versions for iPhone 4.0. and the Android browser for Android 4.0.
- Classic view This view renders in HTML format, or similar markup languages (CHTML, WML, and so on), and
  provides backward compatibility for mobile browsers that cannot render in the new contemporary view. The
  classic experience in SharePoint 2013 Preview is identical to the mobile browser experience of SharePoint
  Server 2010.
- Full screen UI There is also the ability to have a full desktop view of a SharePoint site on a smartphone device

源文档 <http://technet.microsoft.com/en-us/library/fp161352(v=office.15)>

#### **Device channels**

源文档 <a href="http://technet.microsoft.com/en-us/library/fp161352(v=office.15)">http://technet.microsoft.com/en-us/library/fp161352(v=office.15)</a>

Now, with mobile channels in SharePoint Server 2013 Preview, you can render a single publishing site in multiple ways by using different designs that target different devices

源文档 <http://technet.microsoft.com/en-us/library/fp161352(v=office.15)>

## **Push notifications**

源文档 < http://technet.microsoft.com/en-us/library/fp161352(v=office.15)>

SharePoint Server 2013 Preview supports applications on mobile devices (such as smartphones, tablets, and so on) that should receive notifications from a SharePoint site

原文档 <http://technet.microsoft.com/en-us/library/fp161352(v=office.15)>

#### Location

源文档 < http://technet.microsoft.com/en-us/library/fp161352(v=office.15) >

SharePoint Server 2013 Preview introduces a new geolocation field type that can be used in a list

源文档 <a href="http://technet.microsoft.com/en-us/library/fp161352(v=office.15)">http://technet.microsoft.com/en-us/library/fp161352(v=office.15)</a>

one key scenario is for mobile application development. Users can track or log location-specific data while they work remotely from the corporate office. Alternatively, the application can help them locate points of interest when it performs offsite functions

源文档 < http://technet.microsoft.com/en-us/library/fp161352(v=office.15)>

# **Business intelligence content**

源文档 < http://technet.microsoft.com/en-us/library/fp161352(v=office.15) >

SharePoint Server 2013 Preview enables a user to view certain kinds of dashboard content

源文档 < http://technet.microsoft.com/en-us/library/fp161352(v=office.15)>

# Office Web Apps

源文档 <a href="http://technet.microsoft.com/en-us/library/fp161352(v=office.15)">http://technet.microsoft.com/en-us/library/fp161352(v=office.15)</a>

Office Mobile Web Apps enables users to open documents in the mobile web application by using a mobile browser

# Microsoft has made some significant Changes in SharePoint 2013 Designer

2012年8月31日 12:57

# No Design View

The Design View (the one that use to show the design at bottom with Split View) is no longer available in SharePoint Designer 2013. Read more...

# **Platform Type**

SharePoint Designer 2013 you have the option of choosing the platform on which you wish to build a workflow in the workflow creation dialog. You can select SharePoint 2010 Workflow or SharePoint 2013 workflow.

Workflows – There are two kind of Workflows that you can create in Designer.

List Workflow: Used to start a workflow developed for a specific list.

Site Workflow: Used to start a workflow developed for the site.

Lets look at what has been improved in terms of workflows in SharePoint 2013 designer.

# **Workflow Enhancements**

# Copy-paste Workflow steps -

This new feature is the ability to Copy-and-Paste within the text-based designer. This means now you can Ctrl-C and then Ctrl-V just in your workflow Step to copy conditions\actions etc. You can select multiple lines of actions, steps and conditional blocks, or multiple stages, then copy and paste them into the places where you need the logic. Read more...

#### **Call External Web Service from Workflow**

New Action "Call Web Service" Action has been introduced to get data from external or Internal web service. Watch Video

# **Loops in Workflow**

SharePoint workflows now support much desired "Loops". Loops are now a fully integrated action which you can use within all 2013 Workflows.

## **Dictionary Type Variables**

New variables have been introduced that can hold an array of values. This is to combine with Loop actions to get a set of values from various sources like external web service etc. The following are the three actions specifically designed for the Dictionary variable type.

Three actions specifically designed for the Dictionary variable type.

# **Build Dictionary**

**Count Items in a Dictionary** 

Get an Item from a Dictionary

# **Workflow Stages**

Remember you use to Create State machine workflows .. well you don 't need them anymore. SharePoint Designer 2013 has introduced Stages where you can design the workflow in such a way that it can jump to any stage(when needed) as a response to an Action in another stage. A "Go to a stage" Action has been added to support this.

# Task actions

A new Set of Actions called "Task Actions" has been added. Two Actions under this category has been added.

**Assign a task** - This Action is to assign a Task to a User that outputs a Variable an a Taskld. You can use the people picker to select the person or group to whom you are assigning the task.

**Start a Task Process** – This action allows you to assign multiple tasks to multiple users and then use the results in a task process.

#### **New Visual Designer**

This designer is included in SharePoint Designer if you have installed Visio. You can drag in the different shapes on the left representing the different actions to create your workflow. Once done simply Publish the workflow to your SharePoint site. Read more... Watch Video

## Recalled Approval Workflow

– There are many real world process examples that require an initiator to recall a process when s/he finds that there is something wrong with the item or information s/he already submitted. Now you can do his

using parallel step where you will create two in parallel – the normal approval process and the recall process.

# Read more ···

源文档 < http://www.learningsharepoint.com/2012/08/10/sharepoint-designer-2013-changes-new-features-enhancements/>

# What's new in SharePoint development tools in Visual Studio 2012

This topic has not yet been rated - Rate this topic

This documentation is preliminary and is subject to change.

Published: July 16, 2012

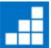

# Overview

You can develop apps for SharePoint by using the following new features, designers, and templates that the offer

Applies to: SharePoint Foundation 2013 Preview | SharePoint Server 2013 Preview | Visual Studio 2012 | apps for SharePoint

In this article

Build apps by using the unified project system for Office 2013

Create apps for SharePoint by using new templates

Edit the app manifest more easily

Handle events in apps for SharePoint

Develop apps for SharePoint on a remote system

Publish projects by using Visual Studio

Work securely with apps for SharePoint in the cloud by using OAuth

Create Windows Azure workflows in apps for SharePoint

Get external data for your app for SharePoint by using app-scoped BCS

Additional resources

Build apps by using the unified project system for Office 2013

- Build apps for Office and SharePoint.
  - The SharePoint project system now supports apps for Office and SharePoint. You can use Microsoft Visual Studio 2012 to develop apps for SharePoint, apps for Office, apps for SharePoint that include apps for Office, and apps for Office that SharePoint hosts.
- Create apps for Office that apply only to a specific app for SharePoint or to any app for SharePoint. Visual Studio detects when you're developing an app for Office versus when you're including an app for Office in an app for SharePoint project and automatically makes the necessary changes. For example, if you're developing an app for Office project, the project output deploys to a web server instead of to SharePoint. In addition, if you choose the F5 button on this project, a rich client such as Microsoft Excel or Microsoft Word starts instead of SharePoint. If you add an app for Office to an app for SharePoint project, however, the app for Office is added as a project item to the app for SharePoint project.
- Create apps for Office and SharePoint by using new project templates.
   All of the templates for apps for SharePoint, SharePoint solutions, and apps for Office now appear under the Office/SharePoint template folder. For more information, see the next section or Creating apps for SharePoint and project items from templates.

Create apps for SharePoint by using new templates

- Create app for SharePoint projects.
  - In addition to the SharePoint project templates that were provided in previous versions, Microsoft Visual Studio 2012 now includes two app project templates in the Apps folder: Apps for SharePoint 2013 and Apps for Office 2013. By using the Apps for SharePoint 2013 wizard, you can specify how to host your app for SharePoint. Based on the hosting type that you specify, Visual Studio creates a solution that contains all of the necessary projects and files. For more information, Creating apps for SharePoint and project items from templates.
- Create new app for SharePoint project items.
   In addition to the new project templates, several new templates for project items are available for

new app-related features, such as Client Web Part, Remote Event Receiver, and UI Custom Action. Several properties have been added to the Properties window and the Properties pages to support app for SharePoint projects. For more information, see <a href="Project structure and properties of apps for SharePoint">Projects</a>. For more information, see <a href="Project structure and properties of apps for SharePoint">Project structure and properties of apps for SharePoint</a> in Visual Studio.

## Edit the app manifest more easily

Customize the app manifest by using the manifest editor.
 By using the new manifest editor, you can more easily view and edit the app manifest
 (AppManifest.xml) file in your app for SharePoint projects. The editor includes customizable fields,
 many with drop-down list values for ease of use. This editor is demonstrated in several how-to
 topics, such as How to: Create an event receiver for an app for SharePoint. To view the app
 manifest in the default view of the manifest editor, on the menu bar, choose View, Designer. To
 view the app manifest in XML form, on the menu bar, choose View, Code. For more information,
 see Explore the app manifest and the package of an app for SharePoint.

#### Handle events in apps for SharePoint

- Respond to events that occur in lists, list items, and web items in apps for SharePoint.
   By adding a remote event receiver to your app for SharePoint, you can respond to events that occur in lists, list items, and web items. For example, you can respond by running code when a user adds an item to a list or deletes an item from a list in your app for SharePoint.
- Respond to events that occur to apps for SharePoint.
  You can handle events that occur to an app for SharePoint itself, such as when it's installed, uninstalled, or upgraded. For more information, see <a href="Handling events">Handling events in apps for SharePoint</a>.

# Develop apps for SharePoint on a remote system

Create apps for SharePoint projects on remote servers that are running SharePoint.
 To build SharePoint solutions in previous versions of Visual Studio, SharePoint Foundation or SharePoint Server had to be installed on your development system. By using the SharePoint development tools in Microsoft Visual Studio 2012, however, you can create and develop app for SharePoint projects without installing Microsoft SharePoint 2013 Preview on the same system.
 (Traditional SharePoint solutions aren't supported for remote development.) SharePoint 2013 Preview can be installed on a central system and used by multiple developers. This capability is known as remote development. On your development system, you must install only Microsoft Visual Studio 2012 and the tools that are provided through the Web Platform Installer, which installs the SharePoint development tools in Microsoft Visual Studio 2012 and all other required tools and SDKs. For more information, see <a href="Developing apps for SharePoint">Developing apps for SharePoint on a remote system</a>.

#### Publish projects by using Visual Studio

• Publish your app for SharePoint projects by using a new wizard.

The new publishing wizard in Microsoft Visual Studio 2012 leads you through the process of publishing your SharePoint app projects. The wizard detects what type of app you're creating, such as an app for SharePoint, and how the app is hosted: autohosted, provider-hosted, or SharePoint-hosted. The Publishing wizard displays only the options that each type of app requires. For example, when you publish a provider-hosted app for SharePoint, the wizard displays pages for defining the profile and the type of hosting to use, in addition to a summary page. The Publishing wizard for an autohosted app for SharePoint, however, displays only the summary page. When you publish the app, files are generated that you can install to make the app available on the public marketplace for apps for SharePoint or to a private corporate catalog. For more information, see Packaging and publishing apps for SharePoint projects from Visual Studio 2012.

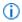

### Note

The infrastructure for autohosted apps will remain in preview status for a period of time after SharePoint 2013 releases. Autohosted apps (which includes all apps that depend on Microsoft Access) will not be accepted by the SharePoint Store during this preview phase. We will update dev.office.com with information about autohosted apps as it becomes available.

# Work securely with apps for SharePoint in the cloud by using OAuth

Create apps for SharePoint that use OAuth.

To enable secure development of cloud-hosted apps for SharePoint, app for SharePoint projects in Microsoft Visual Studio 2012 support OAuth. OAuth is an open protocol for authorization that users can use to approve an application to act on their behalf without the users having to share their user names and passwords. When you create a remote app for SharePoint, you generate a client ID and a client secret value and add it to the web application of your app for SharePoint. Also, when a web application is required for a cloud-based app for SharePoint, a web project is created that includes TokenHelper code to make it easier to use OAuth in your app for SharePoint.

Automatically generate values for the client ID and the client secret when you debug.
 A client ID and client secret are automatically generated for you when you're debugging an app for SharePoint so that it can securely communicate with its host web application. However, when you actually deploy the app for SharePoint, you must provide values for the client ID and the client secret. For more information, see <a href="#">OAuth authentication and authorization flow for cloud-hosted apps in SharePoint 2013.</a>

Create Windows Azure workflows in apps for SharePoint

- Model and automate business processes by creating Windows Azure workflows.
   To create Windows Azure workflows in apps for SharePoint projects in Microsoft Visual Studio 2012, use the new template for Workflow project items. For more information, see <a href="Get started with workflows in SharePoint 2013">Get started with workflows in SharePoint 2013</a>.
- Create custom activities for Windows Azure workflows.
   You can also add custom activities to a Windows Azure workflow by using the new template for Workflow Custom Activity project items. For more information, see <a href="How to: Build and deploy workflow custom actions">How to: Build and deploy workflow custom actions</a>.

Get external data for your app for SharePoint by using app-scoped BCS

Use external content types to get external data.
 If you use Business Connectivity Services (BCS), your SharePoint solutions can connect to external OData sources. Visual Studio supports app-scoped BCS through a new visual designer that you can use to build external content types based on common external data sources. For more information about the new BCS designer, see <a href="Using OData sources with Business Connectivity Services in SharePoint 2013">Using OData sources with Business Connectivity Services in SharePoint 2013</a>.
 Connectivity Services in SharePoint 2013.

源文档 < http://msdn.microsoft.com/en-us/library/jj220049(v=office.15).aspx>

http://technet.microsoft.com/en-us/library/cc261970(v=office.15)

http://redmondmag.com/articles/2012/08/21/sharepoint-2013-improvements.aspx

http://sharepoint.microsoft.com/blog/Pages/CategoriesCategory.aspx? CategoryId=340&Name=SharePoint%202013

http://www.criticalpathtraining.com/Schedule/Webcasts/Pages/SharePoint+2013+Office+Hours.aspx

http://www.brightstarr.com/Pages/new-search-features-in-SharePoint-2013.aspx

http://msdn.microsoft.com/en-us/library/jj220049%28v=office.15%29.aspx